**AutoCAD Clave serial Descargar**

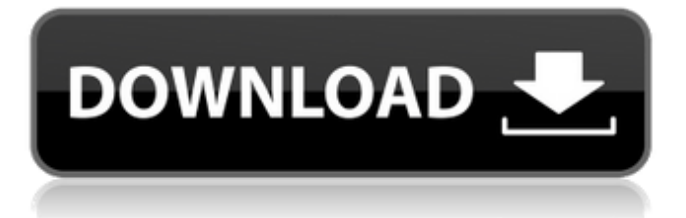

#### **AutoCAD Clave serial For Windows**

La versión actual de AutoCAD es la versión 2018. La versión principal anterior de AutoCAD fue la versión 2016, mientras que la versión secundaria anterior fue 2017. Autodesk es una empresa privada con sede en San Rafael, California, que cuenta con 3000 empleados. Es conocido por su AutoCAD y otro software que utilizan ingenieros, arquitectos, estudiantes y profesionales en las industrias automotriz, manufacturera y de la construcción. A lo largo de los años, AutoCAD ha llegado a incluir características para ayudar a los usuarios a producir modelos 2D y 3D muy realistas y sofisticados. A partir de 2018, Autodesk ejecuta una versión registrada de AutoCAD en computadoras de escritorio, tabletas y dispositivos móviles. Puede descargar las versiones de prueba de AutoCAD 2018 en los sistemas operativos Windows, Linux y macOS (Mac OS X). Tutoriales y guías de AutoCAD El software AutoCAD se ejecuta en muchos sistemas operativos. Debido a que AutoCAD puede conectarse a muchos programas de software, como Microsoft Excel, también puede usar AutoCAD con otros programas. Es difícil crear un manual de capacitación completamente individualizado para AutoCAD y cada comunidad de usuarios importante exigiría su propio método y técnica. Los siguientes tutoriales y guías le mostrarán cómo usar el software AutoCAD. Se presentan instrucciones paso a paso. También puedes obtener ayuda adicional si te quedas atascado. Los tutoriales y guías están escritos por usuarios experimentados de CAD y otros profesionales. Hay mucha información sobre temas relacionados con AutoCAD, incluidos videos tutoriales y consejos de AutoCAD. Tutoriales y guías de AutoCAD 2018 Los siguientes son tutoriales y guías para AutoCAD 2018. Cómo: Tutorial y guía para principiantes Cómo: Representación cartográfica con ArcGIS Pro Cómo: iniciar un dibujo vectorial en AutoCAD Cómo: editar y usar símbolos vectoriales Cómo: construir y cargar un archivo de dibujo 2D Cómo: administrar objetos ocultos en un dibujo Cómo: cambiar el nombre de un archivo de dibujo Cómo: administrar varias versiones de AutoCAD Cómo: actualizar su configuración para ejecutar AutoCAD en su Mac Cómo: crear un dibujo nuevo Cómo: importar un dibujo Cómo: crear una plantilla Cómo: usar varios marcos Cómo: crear un mapa en ArcGIS Pro Cómo: Importar un

#### **AutoCAD X64**

los editores de AutoCAD se utilizan para editar la especificación del dibujo, la documentación y la estructura del archivo. Los entornos de desarrollo integrados (IDE) para AutoCAD están disponibles para Windows, OS X, Linux, iOS y Android. Como líder del proyecto del equipo de AutoCAD en Autodesk, Ivan Brack ha abogado por un enfoque gradual para la migración de software, alentando a los usuarios a instalar la versión más reciente de AutoCAD. Historia La primera encarnación de AutoCAD fue desarrollada por T.E. Brown en septiembre de 1980, y la primera demostración pública se realizó en mayo de 1981 en una conferencia de diseño asistido por computadora en Viena, Austria. Autodesk, Inc. compró el software en diciembre de 1985 y lo hizo público de forma gratuita. Historial de desarrollo La historia de AutoCAD es una larga historia, que abarca cuatro décadas. Este artículo se centra en la línea de tiempo de desarrollo de las 16 principales versiones de AutoCAD. Década de 1980: primer lanzamiento público de AutoCAD (1980–1988) Durante la década de 1980, Autodesk Inc. lanzó muchas actualizaciones de AutoCAD, que eran acumulativas y corrigieron errores de versiones anteriores. Este período fue uno de los más populares en la historia de AutoCAD. Algunas de las características de AutoCAD que se agregaron durante la década de 1980 incluyen: Multicolisión: lanzado en 1982, permitía dividir un dibujo en varios dibujos para una mejor visualización y manipulación. Esta característica sería reemplazada más tarde por Dynamic Input Manager en AutoCAD 2008 y Dynamic Input Manager 2 en AutoCAD 2010. Seguir ruta: lanzada en 1982, esta función permitía al usuario seguir otra ruta, comenzando o no desde el dibujo original, en respuesta a los comandos del dibujo actual. En AutoCAD 2012, las operaciones de ruta se incorporaron en las herramientas de dibujo lineal de AutoCAD para permitir operaciones de ruta en la ventana de dibujo y con restricciones geométricas, así como en aplicaciones externas. Objetos gráficos: lanzada en 1983, esta función permitía la manipulación de objetos gráficos, como círculos, líneas y otras formas geométricas en el dibujo. Estos objetos, similares a una entidad definida por el usuario en el sentido de que aparecen en un solo dibujo, eran fáciles de colocar y cambiar. Los objetos gráficos de otros usuarios se pueden colocar encima de ellos en el dibujo, lo que es similar a la acción de colocar una entidad sobre una entidad existente. Coordinar Snap: lanzado en 1983, esta función permitía a un usuario 112fdf883e

## **AutoCAD Crack**

Paso 1: Elija una de las configuraciones predeterminadas del paso 1. Asegúrese de seguir las instrucciones. ![Siguiente paso]( "Siguiente paso") Paso 2: Ingrese el nombre del dibujo y haga clic en el botón "Iniciar predeterminado" en la barra de herramientas. ![Ingrese el nombre del dibujo]( "Ingrese el nombre del dibujo") Paso 3: Elija el tipo de dibujo. ![Elegir tipo de dibujo]( "Elegir tipo de dibujo") Paso 4: Introduzca el tamaño de bloque predeterminado. ![Ingresar tamaño de bloque]( "Ingresar tamaño de bloque") Paso 5: Haga clic en el botón "Establecer ubicación". ![Establecer ubicación]( "Establecer ubicación") Paso 6: Elige el número de bloques. ![Elegir número de bloques]( "Elegir número de bloques") Paso 7: Haga clic en el botón "Aceptar". ![Botón Aceptar]( "Botón Aceptar") Paso 8: Haga clic en el botón "Aceptar". ![Botón Aceptar](

### **?Que hay de nuevo en el AutoCAD?**

AutoLISP: el lenguaje nativo orientado a objetos de AutoCAD integra la automatización de secuencias de comandos con el reconocimiento y la navegación de objetos. (vídeo: 12:45 min.) Servicio en la nube de Autodesk Viewer: Obtenga acceso a las funciones de AutoCAD en un navegador web. Vea, anote y guarde imágenes de nuestro archivo digital, y luego acceda a ellas desde cualquier PC o dispositivo móvil conectado a Internet. (vídeo: 3:00 min.) Tecnologías avanzadas: Proveedor de base de datos relacional: Compatible con la base de datos SQLite y la base de datos Oracle. Proporciona acceso a una base de datos relacional integrada que se puede utilizar para almacenar una variedad de datos. (vídeo: 1:50 min.) Panel de estilos extendidos: Guarde información de diseño importante para todos los aspectos del dibujo, incluso cuando no esté en la sesión de dibujo. Los dibujos guardados en el menú Estilos compartidos incluirán un color, un estilo de degradado y un tipo de línea, a los que se puede acceder inmediatamente desde cualquier ventana de dibujo. (vídeo: 3:15 min.) Geometría relacional: Genere medidas lineales y angulares más precisas y receptivas mediante el uso de geometría relacional para hacer referencia a un modelo. Se puede acceder fácilmente a los sistemas de coordenadas en el cuadro de diálogo Opciones de herramientas o desde el comando Relacionar sistema de coordenadas (CCS). (vídeo: 1:55 min.) Vista previa automática de imágenes en la nube: Elija el tamaño, la resolución y el formato para recibir una vista previa de cualquier imagen nueva cargada desde Autodesk Viewer Cloud Service. (vídeo: 5:40 min.) Acelere el dimensionamiento y la planificación: Realice cálculos de geometría más rápidos y precisos utilizando menos pasos en el dimensionamiento y la planificación. Las nuevas herramientas le permiten cambiar fácilmente las dimensiones para que coincidan con las longitudes, las áreas y los volúmenes, y cambiar los ángulos para que coincidan con las líneas de dimensión. (vídeo: 3:40 min.) UCS bidireccional: Agregue y manipule la direccionalidad utilizando la dirección del UCS. TOQUE DOBLE para alternar entre UCS y la dirección de la vista. (vídeo: 4:40 min.) Estilos compartidos: Guarde los atributos y comportamientos del dibujo en el menú Estilos compartidos y acceda fácilmente a ellos en cualquier dibujo. Guarde estilos, llámelos cuando los necesite y guárdelos nuevamente. (vídeo: 1:50 min.) Vaya a cualquier lugar en Autodesk 360: Use Autodesk 360 para navegar y anotar rápidamente

# **Requisitos del sistema:**

La campaña de muestras admitirá una gama completa de estructuras de cabeza y cuello, desde la glándula salival parótida hasta la laringe, la lengua y el esófago cervical. Se espera que todas estas estructuras puedan simularse dentro de la campaña. Tenga en cuenta que la campaña de muestra pretende ser un conjunto de datos altamente representativo de las estructuras de la cabeza y el cuello que pueden formar parte de cualquier simulación realista. Sin embargo, no pretende ser realista con respecto a varios detalles anatómicos y funcionales. Por ejemplo, la campaña de muestra solo pretende proporcionar datos de

Enlaces relacionados:

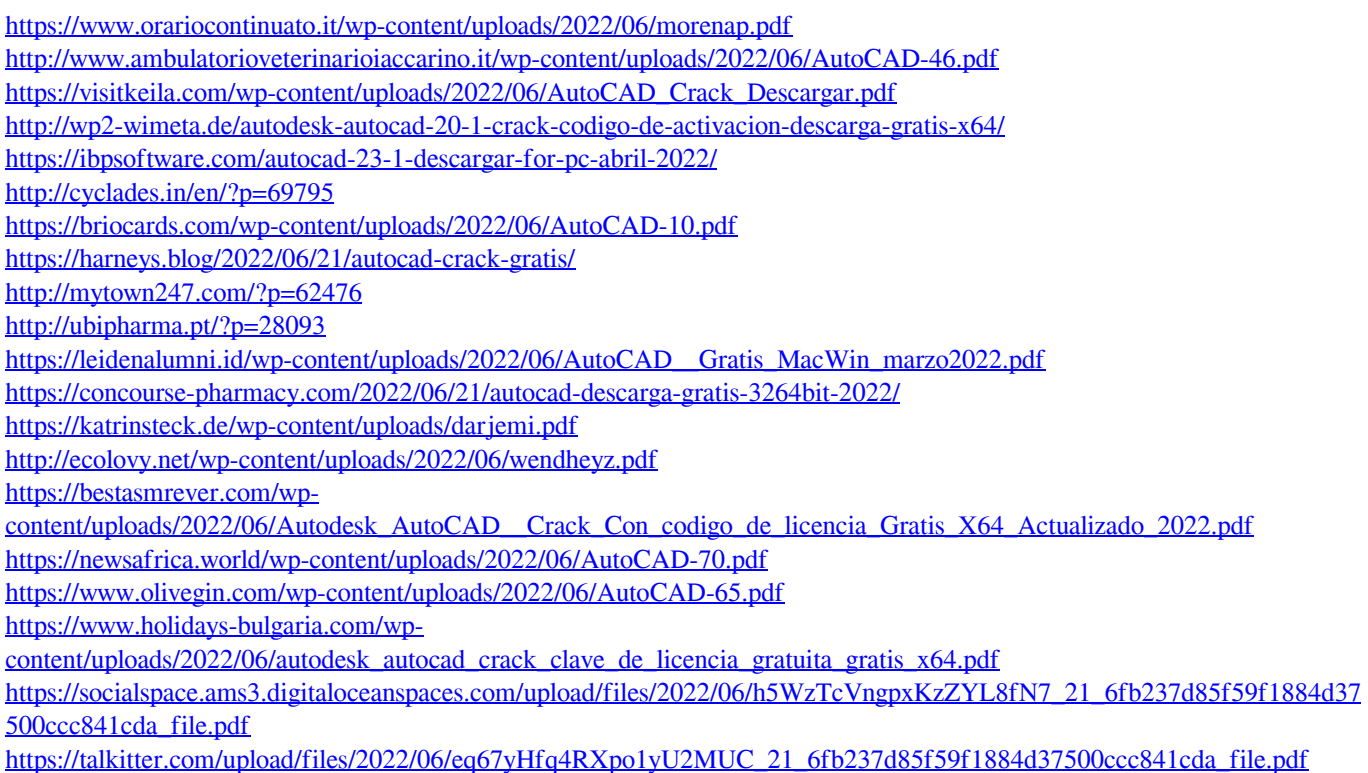